# PASOS PARA DESCARGAR TU FORMATO DE PAGO C.A.A.D.I. LENGUAS

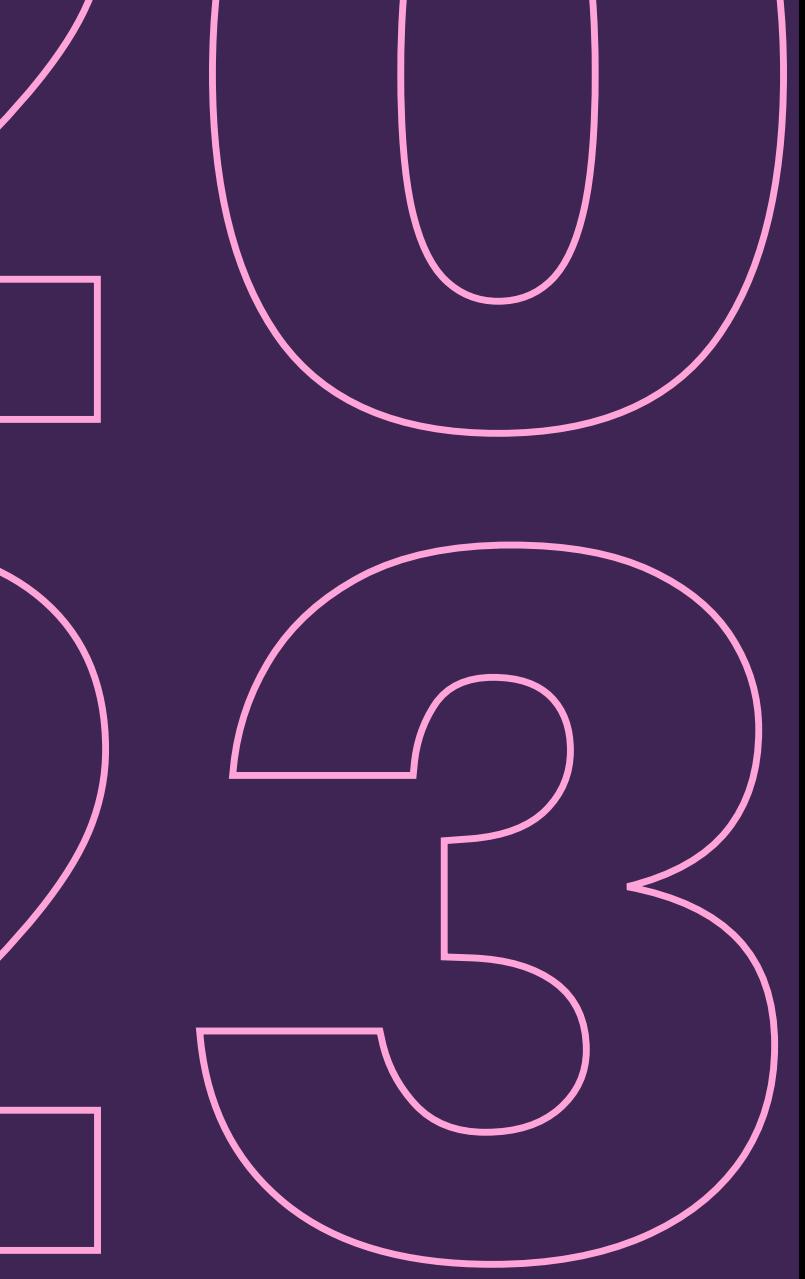

# Senestre enero-junio 20

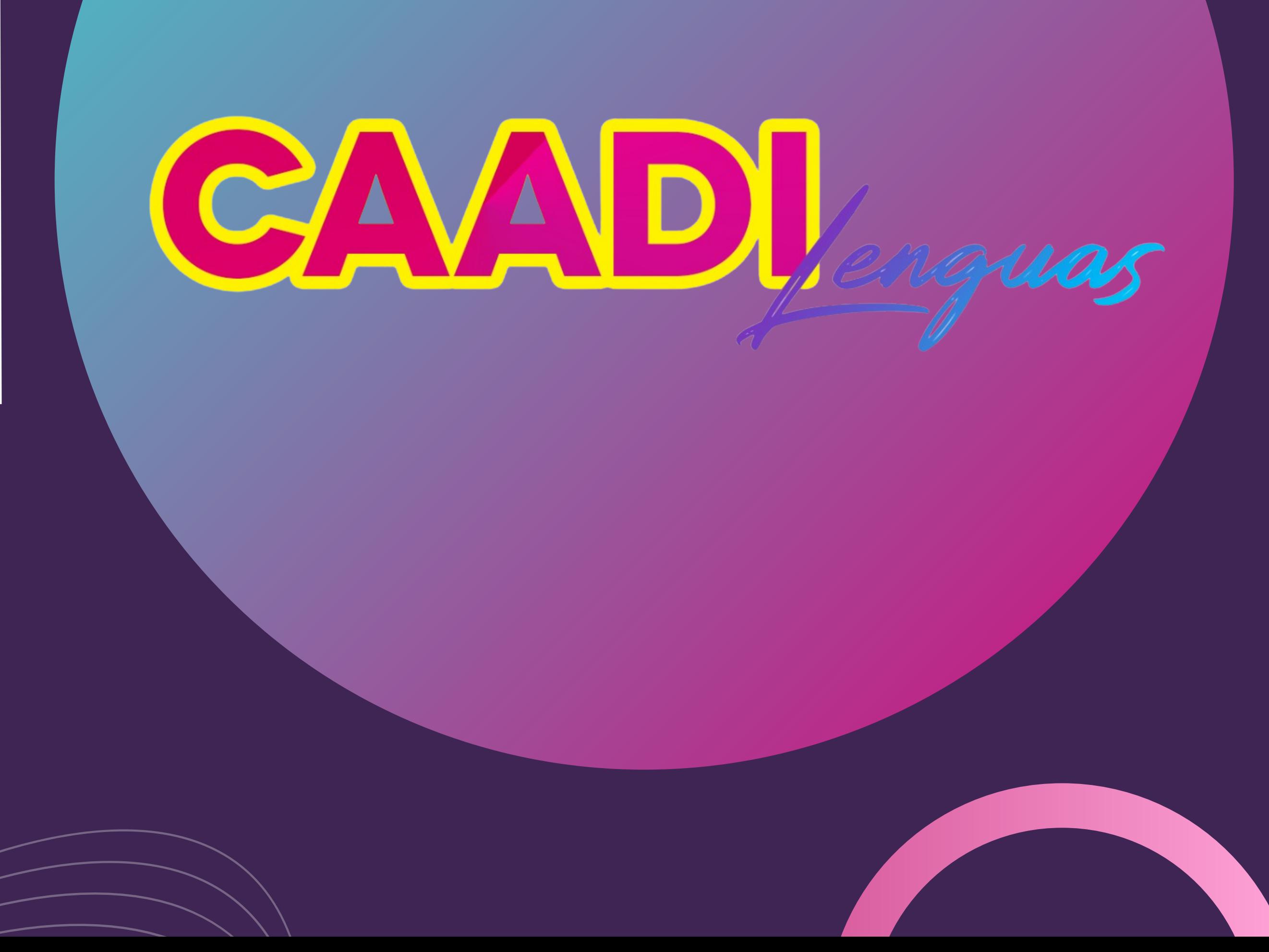

caadi.lenguas@ugto.mx

### ENTRA A WWW.PAGOS.UGTO.MX **EINGRESA TU CORREO** INSTITUCIONAL Y CONTRASEÑA:

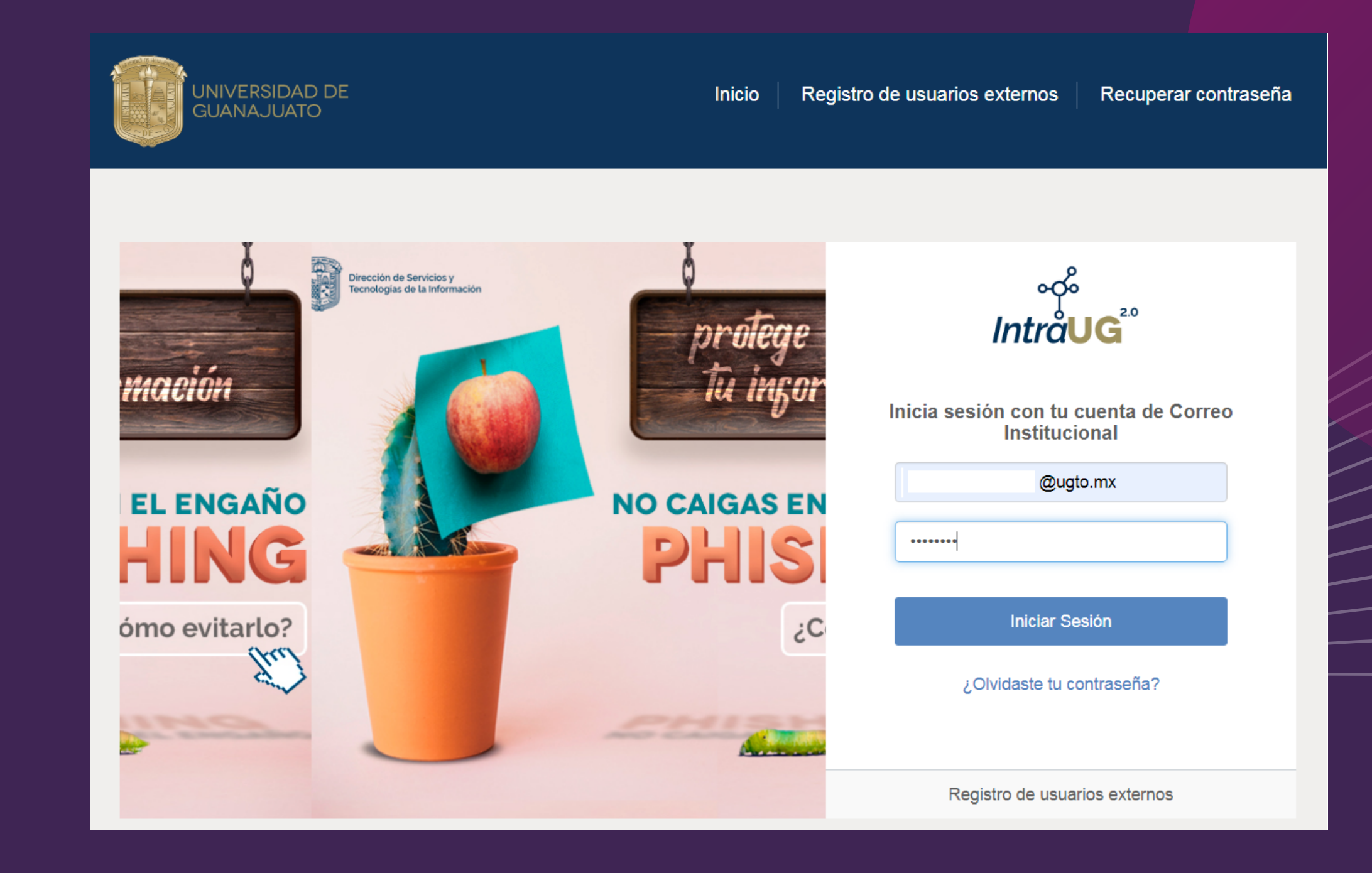

### SELECCIONA LA OPCIÓN DE "PAGOS" Y, POSTERIORMENTE, "NUEVO PAGO":

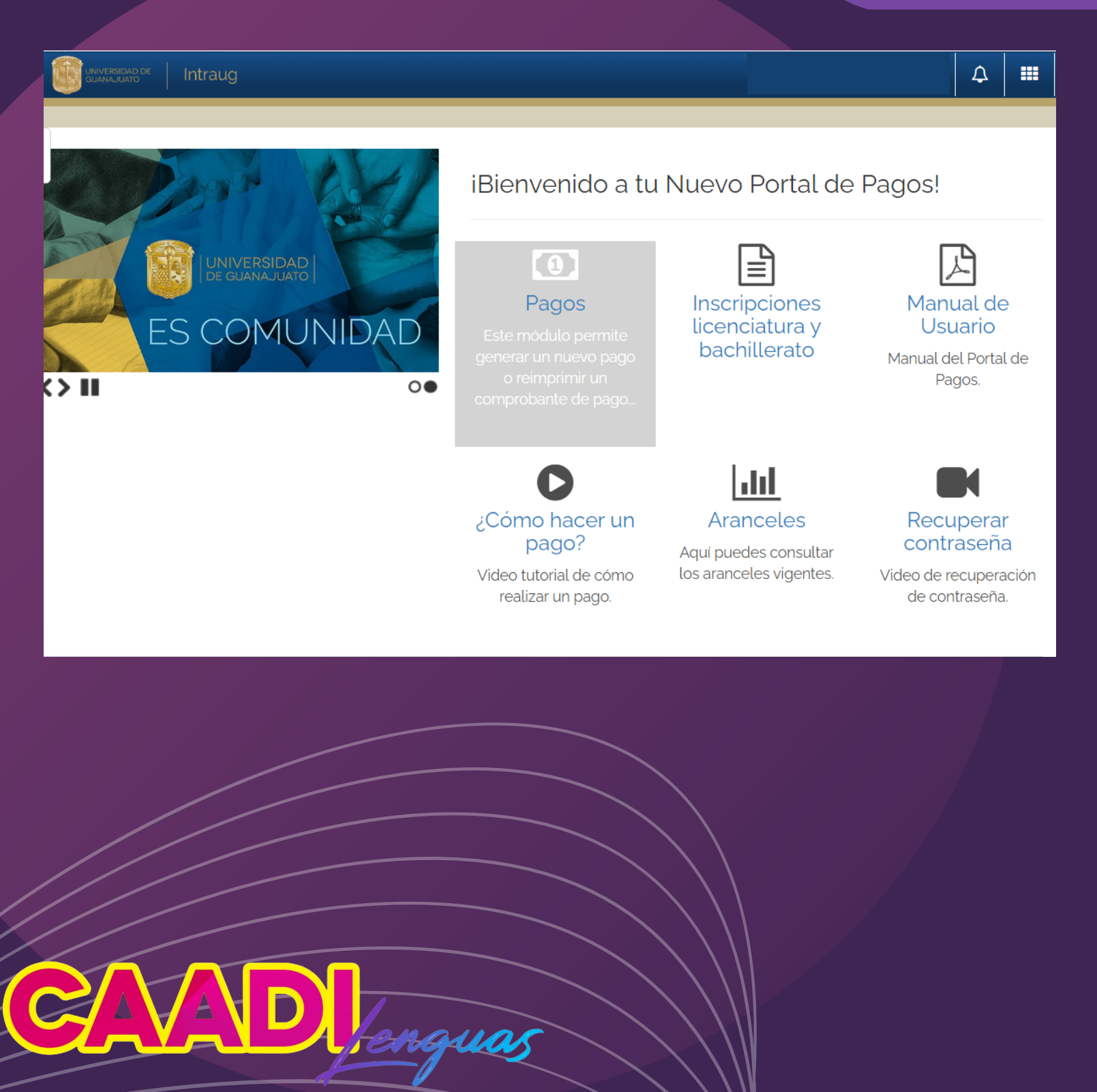

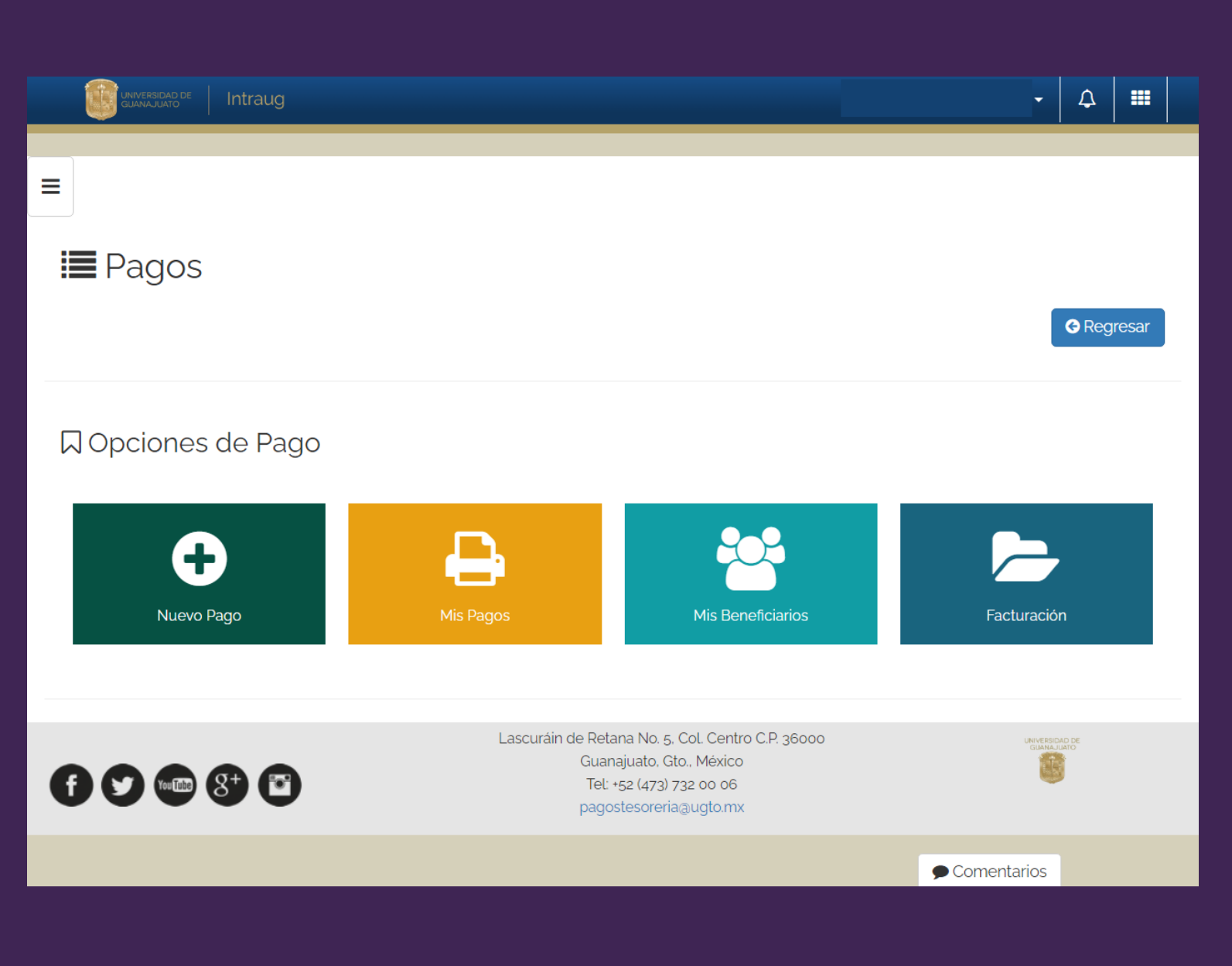

### SELECCIONA LOS ARANCELES:

**\* CAMPUS GUANAJUATO** 

**\* DIVISION DE CIENCIAS SOCIALES Y HUMANIDADES RCG \* DIVISIÓN DE CIENCIAS SOCIALES Y HUMANIDADES RCG** \*CURSO => AUTOACCESO A ESTUDIANTES Y GENERAL CAADI

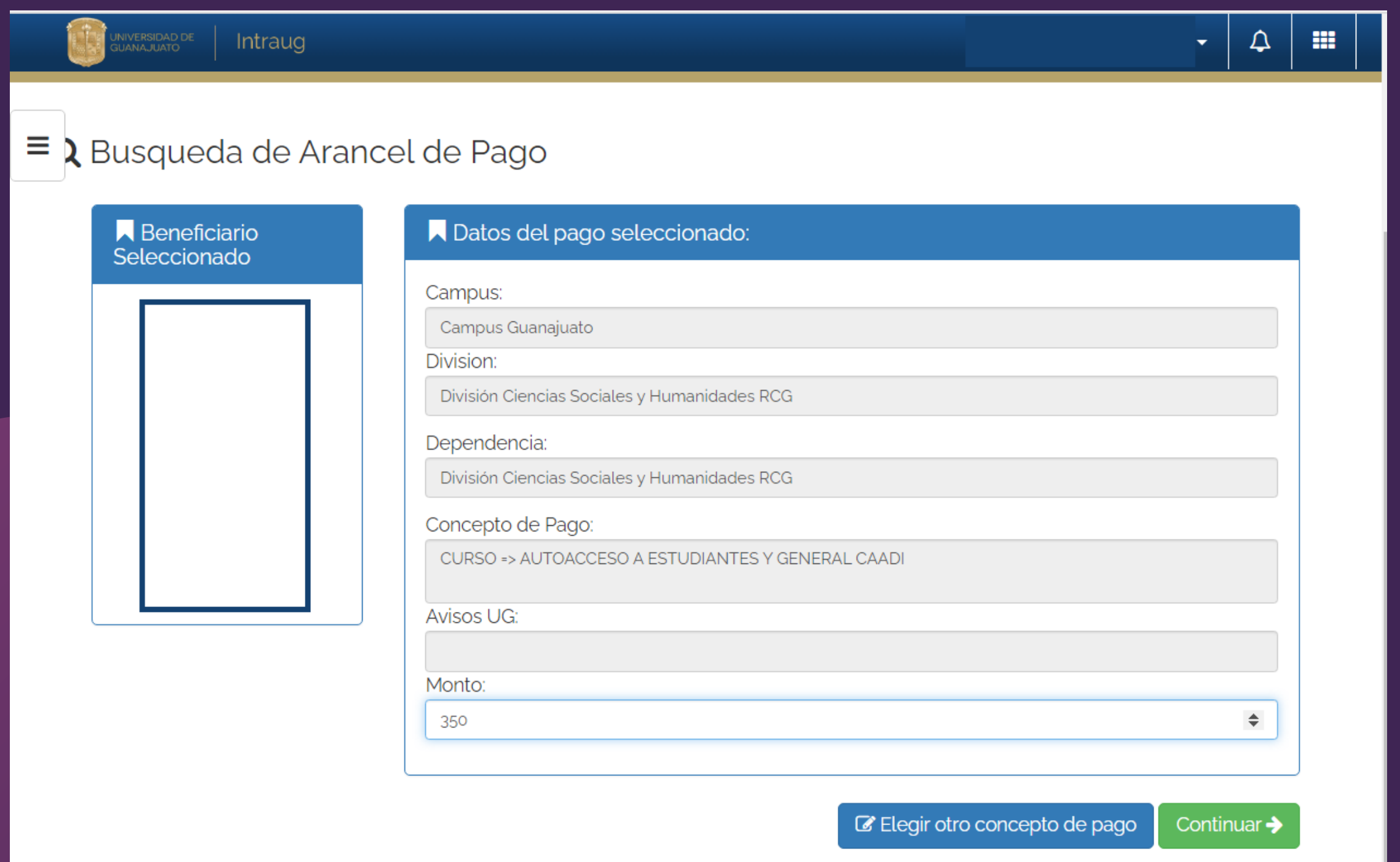

\$1,050 MXN + PAGO DE SEGURO CONTRA ACCIDENTES PARA PÚBLICO GENERAL

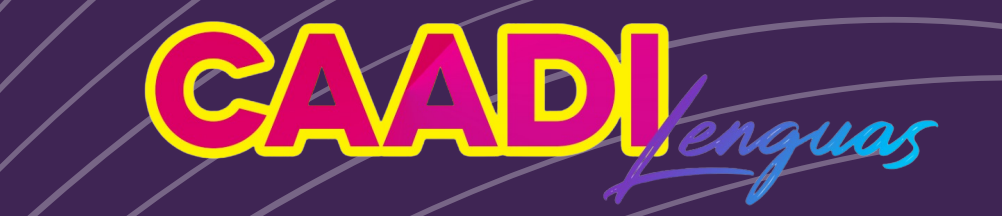

\$350 MXN PARA ESTUDIANTES DE LICENCIATURA, ENMSG, IDIOMAS DEPARTAMENTO DE LENGUAS Y TRABAJADORES UG

### Y TECLEA EL MONTO

**ARANCELES PARA GENERAR FORMATO DE PAGO DE SEGURO CONTRA ACCIDENTES** 

<u>\*SÓLO PARA PÚBLICO GENERAL \*</u>

\* CAMPUS GUANAJUATO **\* DIVISION DE CIENCIAS SOCIALES Y HUMANIDADES RCG** \* DIVISIÓN DE CIENCIAS SOCIALES Y HUMANIDADES RCG **\*SEGURO CONTRA ACCIDENTES > INGRESOS INSTITUCIONALES** 

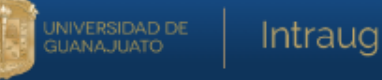

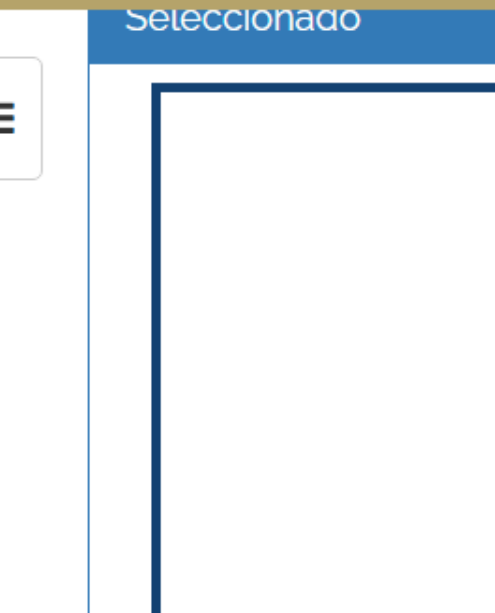

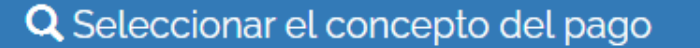

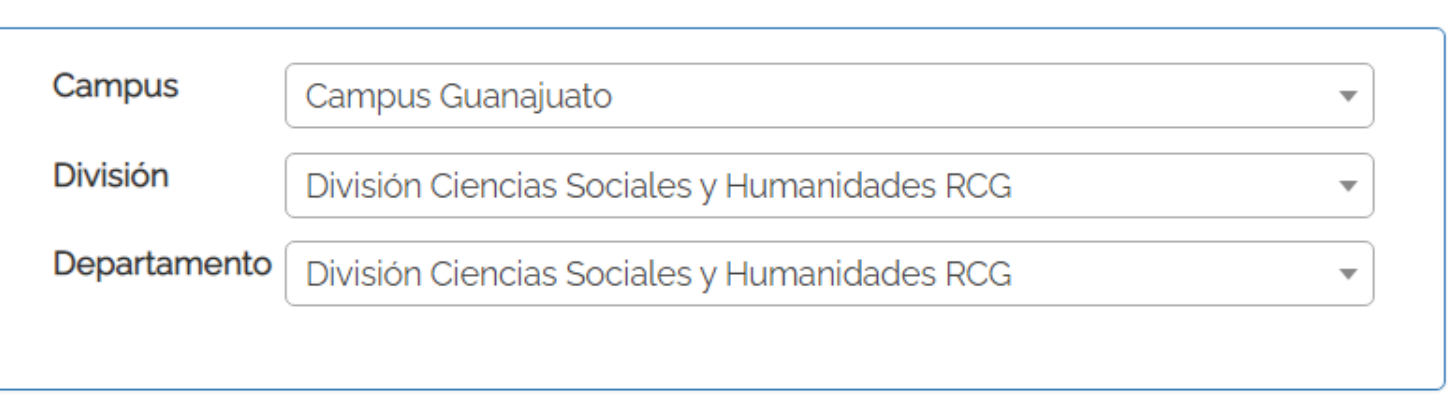

### **Buscar Concepto:**

**INS** 

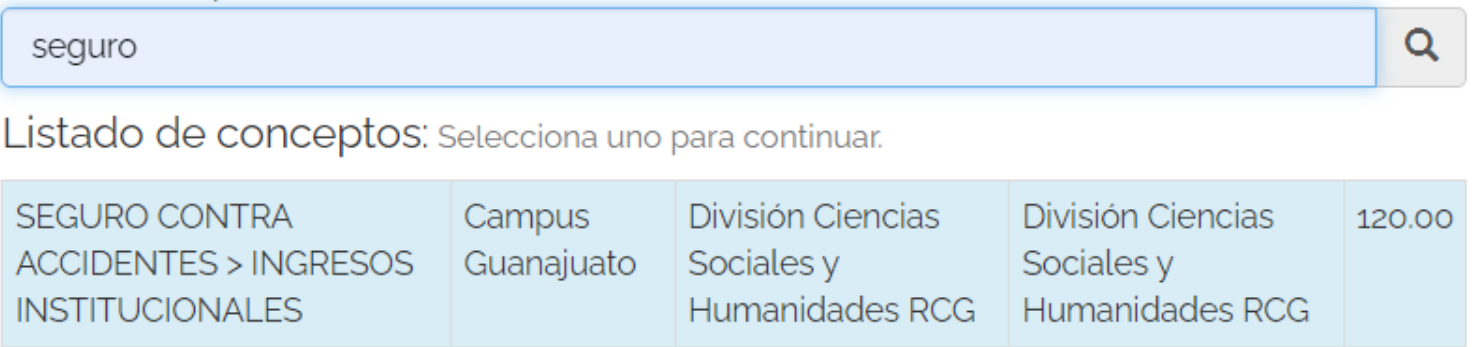

Continuar →

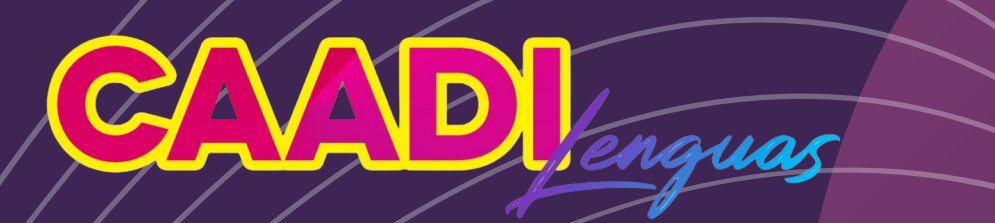

### Y SELECCIONA TU FORMA DE PAGO

### PAGO EN LÍNEA O GENERAR FORMATO DE PAGO

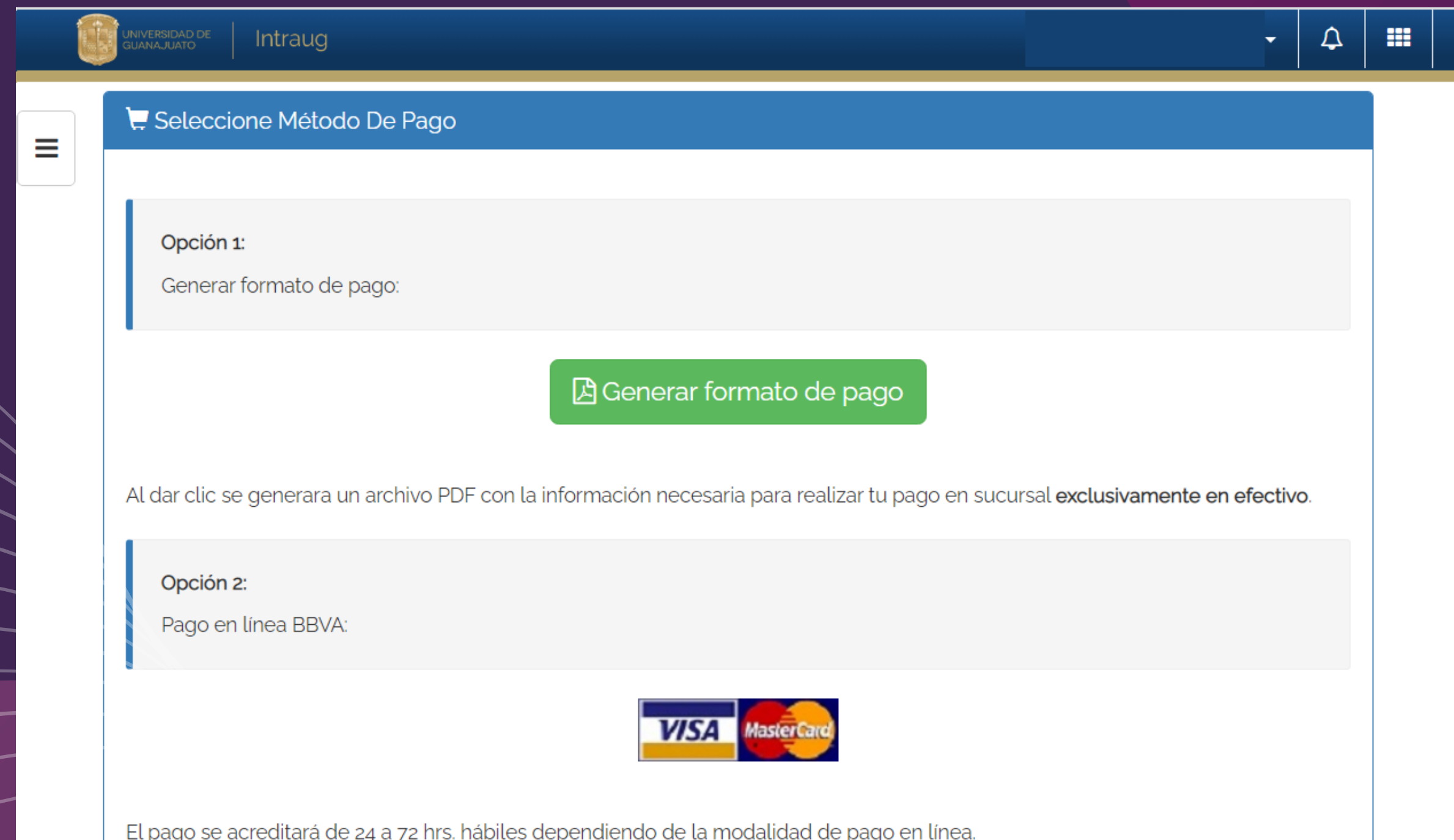

- PAGO ORIGINAL Y COPIA DE CAADI
- COPIA DE INSCRIPCIÓN PAGADA A PROGRAMA EDUCATIVO/ IMPRESIÓN DE CREDENCIAL ELECTRÓNICA ACTIVA / IMPRESIÓN DE KÁRDEX ACTIVO

### **PÚBLICO GENERAL**

- PAGO ORIGINAL Y COPIA DE CAADI
- PAGO DE SEGURO CONTRA **ACCIDENTES**

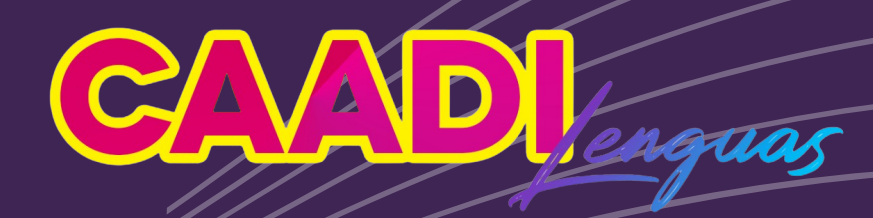

### DEBERÁS ENTREGAR LOS SIGUIENTES DOCUMENTOS EN LA OFICINA DE C.A.A.D.I. LENGUAS :

### **COMUNIDAD UG**

## PARA MÁS INFORMACIÓN ESCRÍBENOS A:

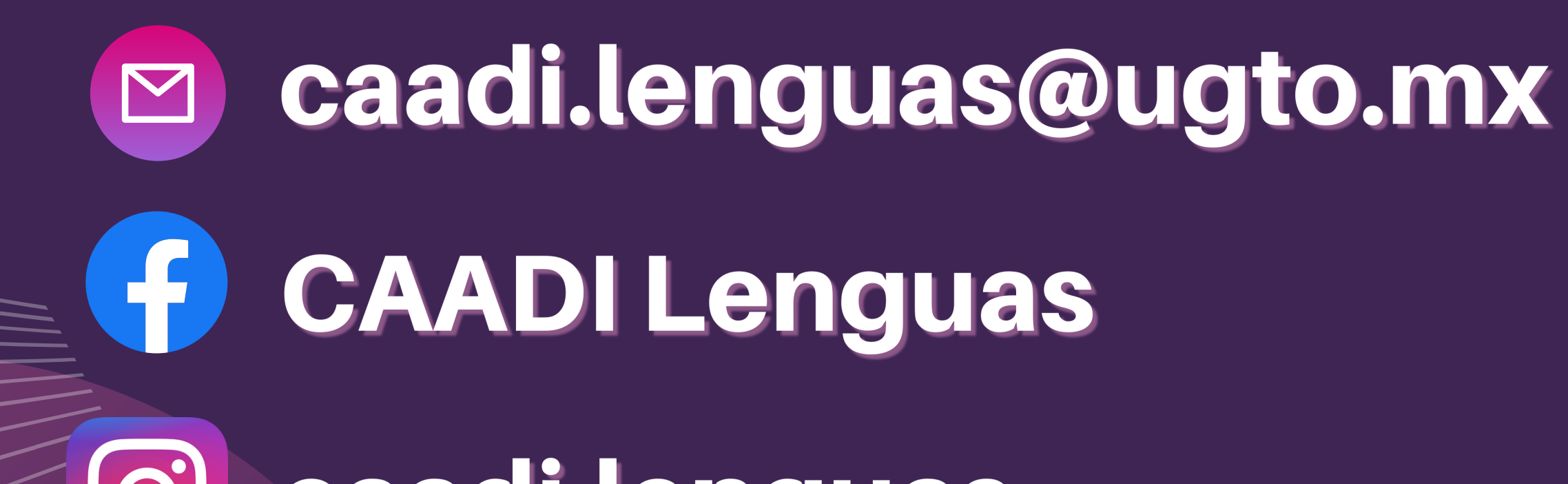

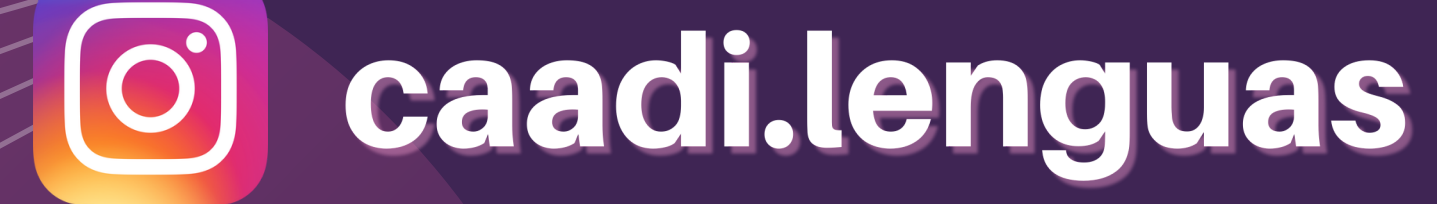

# CAADLenguas